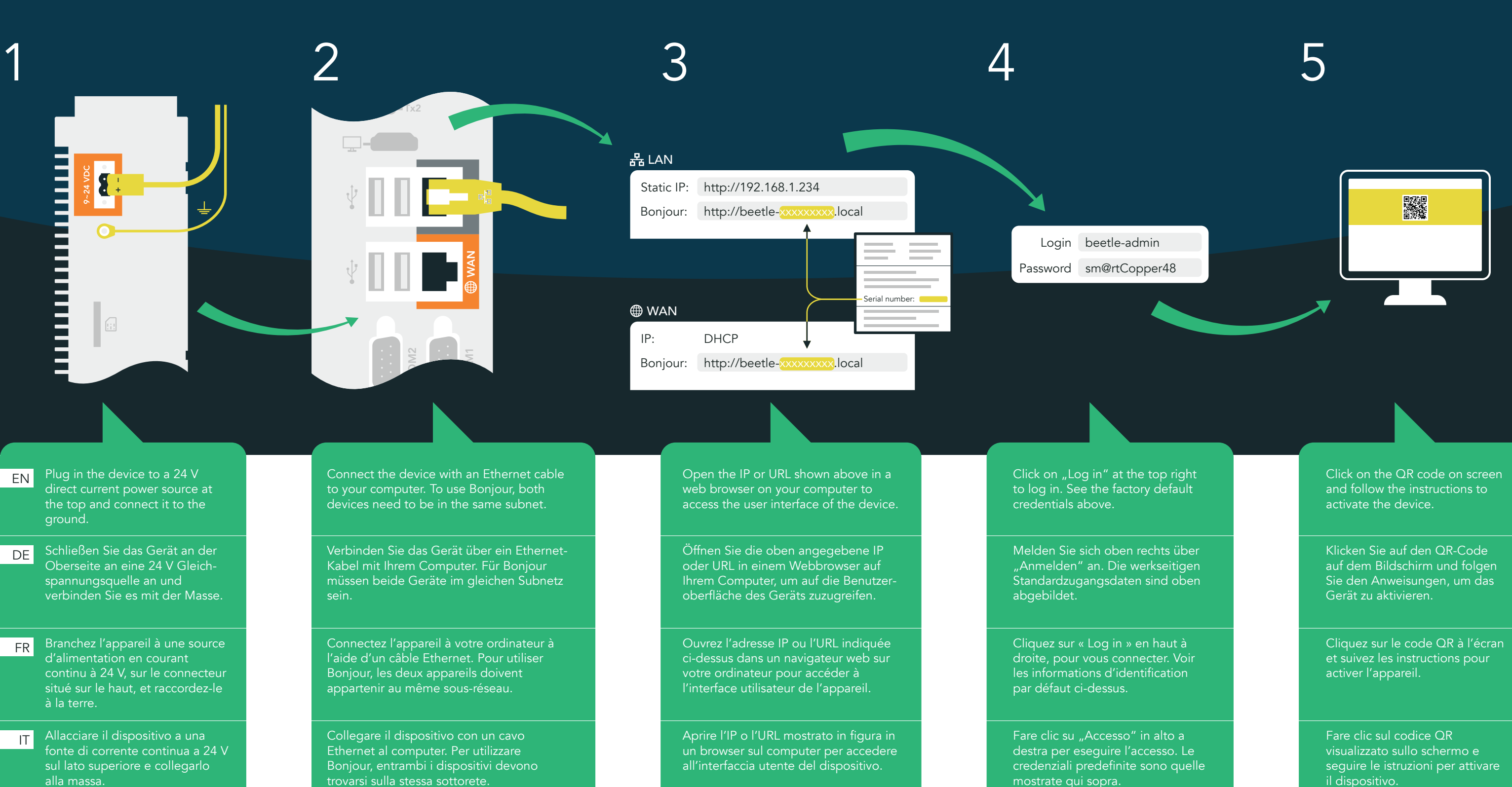

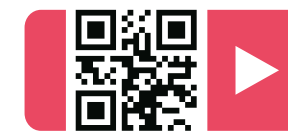

auf dem Bildschirm und folgen Sie den Anweisungen, um das

and follow the instructions to

et suivez les instructions pour

seguire le istruzioni per attivare

To find out more about advanced features and settings, visit our YouTube channel. Erfahren Sie mehr über fortgeschrittene Funktionen und Einstellungen auf unserem YouTube-Kanal. Pour en savoir plus sur les fonctions et les paramètres avancés, consultez notre chaîne YouTube. Scopri di più sulle funzioni e le impostazioni avanzate sul nostro canale YouTube. Meer informatie over geavanceerde functies en instellingen op ons YouTube-kanaal.

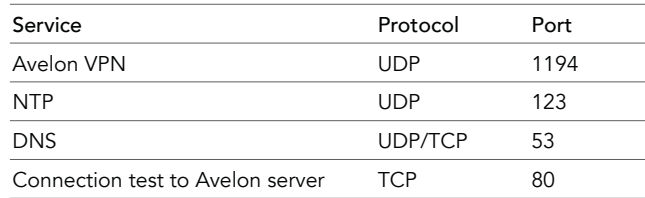

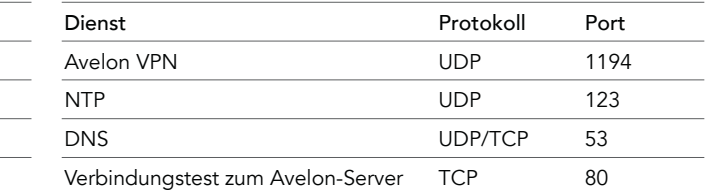

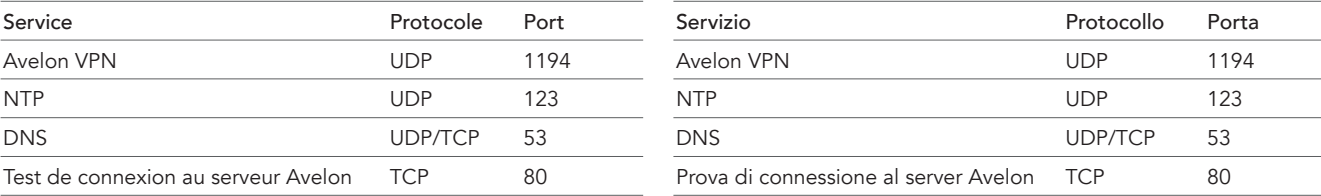

The following ports have to be open on your firewall to ensure communication between the Beetle and the Avelon server:

Die folgenden Ports müssen durch die lokale Firewall geführt werden, um die korrekte Funktionsweise des Beetle sicherzustellen: Les ports ci-après doivent passer par le pare-feu local afin d'assurer Le porte seguenti devono essere gestite dal firewall locale per poter garantire il corretto funzionamento del Beetle:

Some IP address blocks are reserved for the internal communication of Avelon. Therefore, IP addresses in the following blocks must not be used in the local network (neither for WAN nor for LAN network connections):

The corresponding IP addresses can be found on the Beetle  $\heartsuit$ user interface under Connectivity > Show hints.

> Einige IP-Adressblöcke sind für die interne Kommunikation von Avelon reserviert. IP-Adressen in den folgenden Blöcken dürfen deshalb nicht im lokalen Netz verwendet werden (weder für WANnoch für LAN-Netzwerkanschlüsse):

- 172.17.0.0 172.17.255.255
- 172.30.0.0 172.30.255.255
- 172.31.0.0 172.31.255.255

Die entsprechenden IP-Adressen finden Sie auf der Beetle-୍ନ Benutzeroberfläche unter Konnektivität > Hinweise anzeigen.

> Certains blocs d'adresses IP sont réservés à la communication interne d'Avelon. Les adresses IP dans les blocs suivants ne doivent donc pas être utilisées sur le réseau local (ni pour les connexions réseau WAN ni pour les connexions réseau LAN) :

- 172.17.0.0 172.17.255.255
- 172.30.0.0 172.30.255.255
- 172.31.0.0 172.31.255.255
- You can find more information about the Beetle in the user  $\circledcirc$ manual by clicking on the User manual icon at the top right.

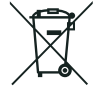

- 172.17.0.0 172.17.255.255
- 172.30.0.0 172.30.255.255
- 172.31.0.0 172.31.255.255

Vous trouverez les adresses IP correspondantes sur l'interface ଙ୍କ utilisateur de Beetle sous Connectivité > Afficher les instructions.

> Alcuni blocchi dell'indirizzo IP sono riservati alla comunicazione interna di Avelon. Gli indirizzi IP dei blocchi seguenti non devono pertanto essere utilizzati sulla rete locale (né per connessioni di rete WAN né per connessioni LAN):

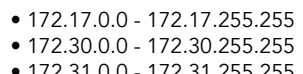

• 172.31.0.0 - 172.31.255.255

Gli indirizzi IP corrispondenti si trovano nell'interfaccia utente  $\heartsuit$ del Beetle alla voce Connettività > Visualizza avvertenze.

Weitere Informationen zum Beetle finden Sie im Benutzer- $\odot$ handbuch, indem Sie oben rechts auf Benutzerhandbuch klicken.

Vous trouverez plus d'informations sur le Beetle dans le  $\odot$ manuel de l'utilisateur en cliquant sur l'icône Manuel utilisateur en haut à droite.

Per maggiori informazioni sul Beetle, consultare il manuale  $\odot$ d'uso facendo clic sull'icona Manuale utente in alto a destra.

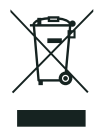

Please recycle this product. Use the return and collection system or contact the dealer where you purchased the device. Do not dispose of the device in household waste. Help to reuse the planet's material resources.

**III** AVELON

Quick<br>Installation Guide

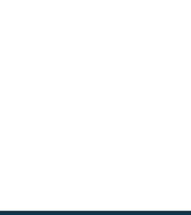

COM2  $Rx2$  Tx2

 $COM1 \quad Rx1$   $\bullet$  Tx1

Rezyklieren Sie dieses Produkt. Nutzen Sie bitte das Rückgabe- und Sammelsystem oder kontaktieren Sie den Händler, bei dem Sie das Gerät erworben haben. Entsorgen Sie das Gerät nicht über den Hausmüll. Helfen Sie, die Materialressourcen wiederzuverwenden.

# Connect to server **Serverbindung** Serververbindung Connexion au serveur Connexion au serveur Connessione al server

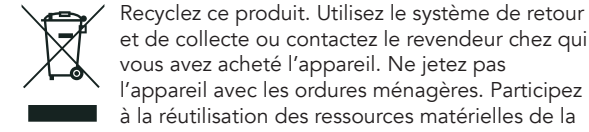

et de collecte ou contactez le revendeur chez qui vous avez acheté l'appareil. Ne jetez pas

l'appareil avec les ordures ménagères. Participez à la réutilisation des ressources matérielles de la planète.

Si prega di riciclare questo prodotto. Utilizzare il sistema di restituzione e raccolta o contattare il distributore presso il quale si è acquistato il dispositivo. Non smaltire il dispositivo con i rifiuti domestici. Contribuisci al riutilizzo delle risorse materiali del pianeta.

Log in to the user interface as described on the back and navigate to the Connectivity page.

Under Avelon server, select the desired server:

Melden Sie sich auf der Benutzeroberfläche an, wie auf der Rückseite beschrieben, und navigieren Sie zur Seite Konnektivität. accédez à la page Connectivité.

Under Connection to server, configure how you want the device to connect to the Avelon server:

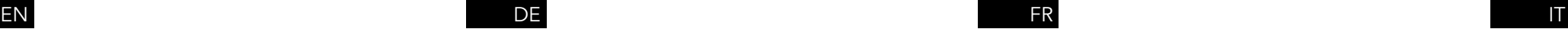

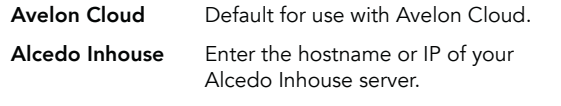

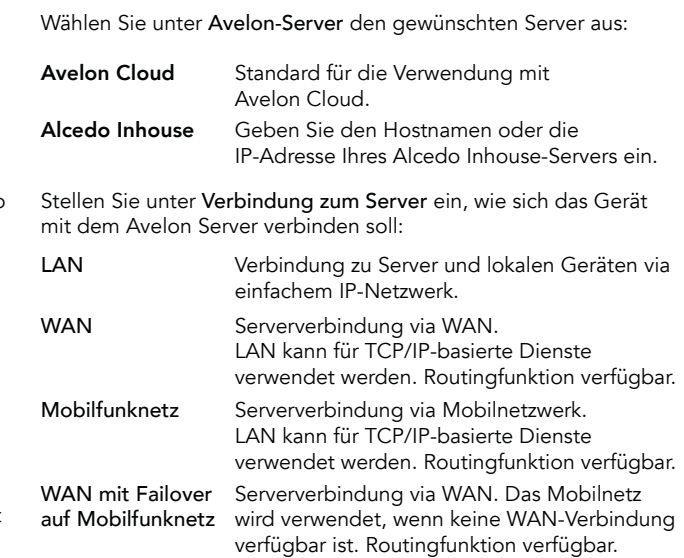

COM1 RS-232 M-Bus / ESPA 4.4.4

SSD Power

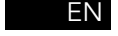

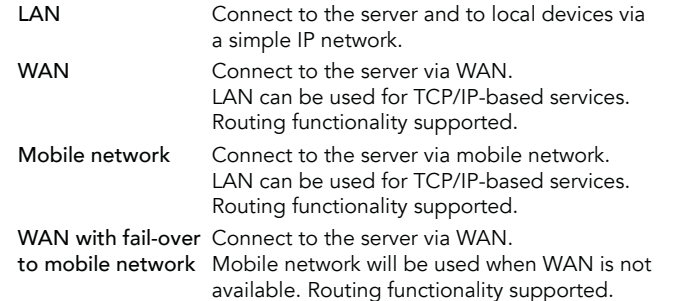

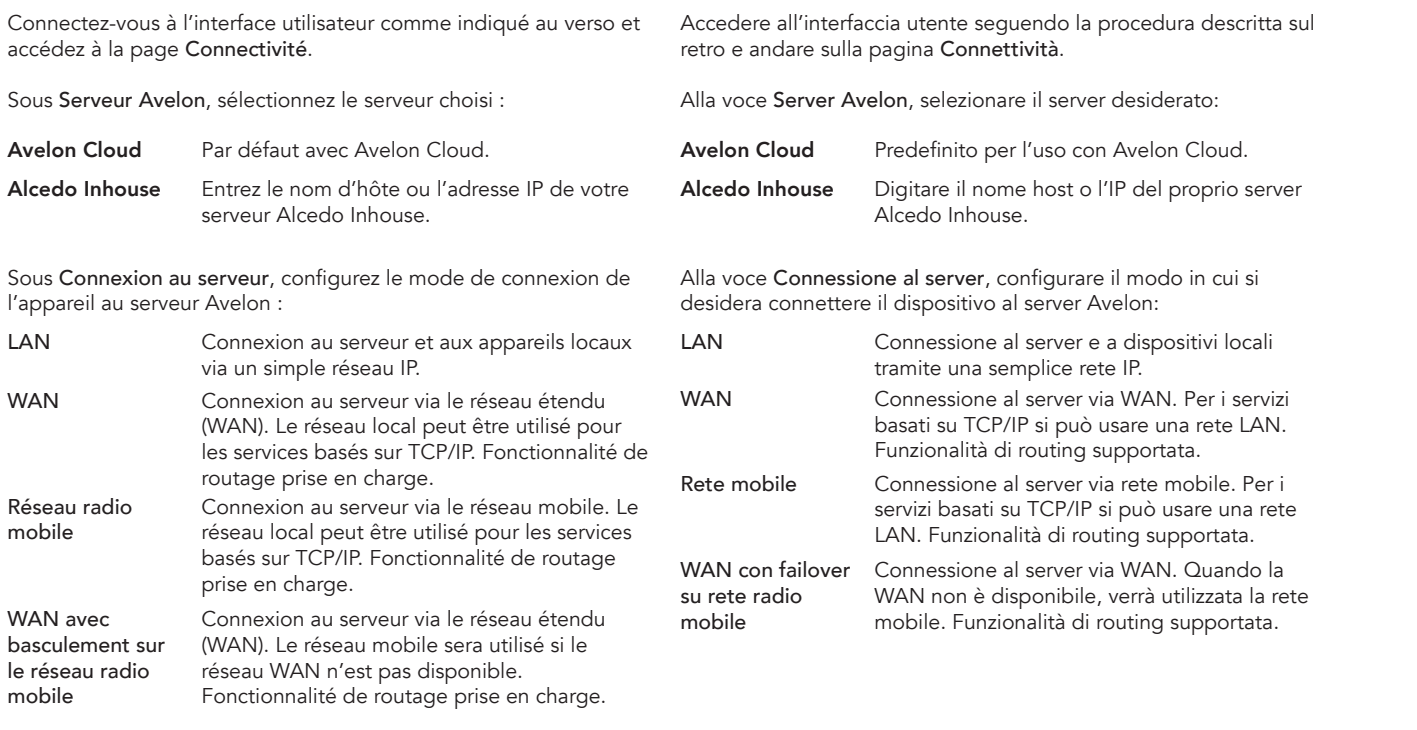

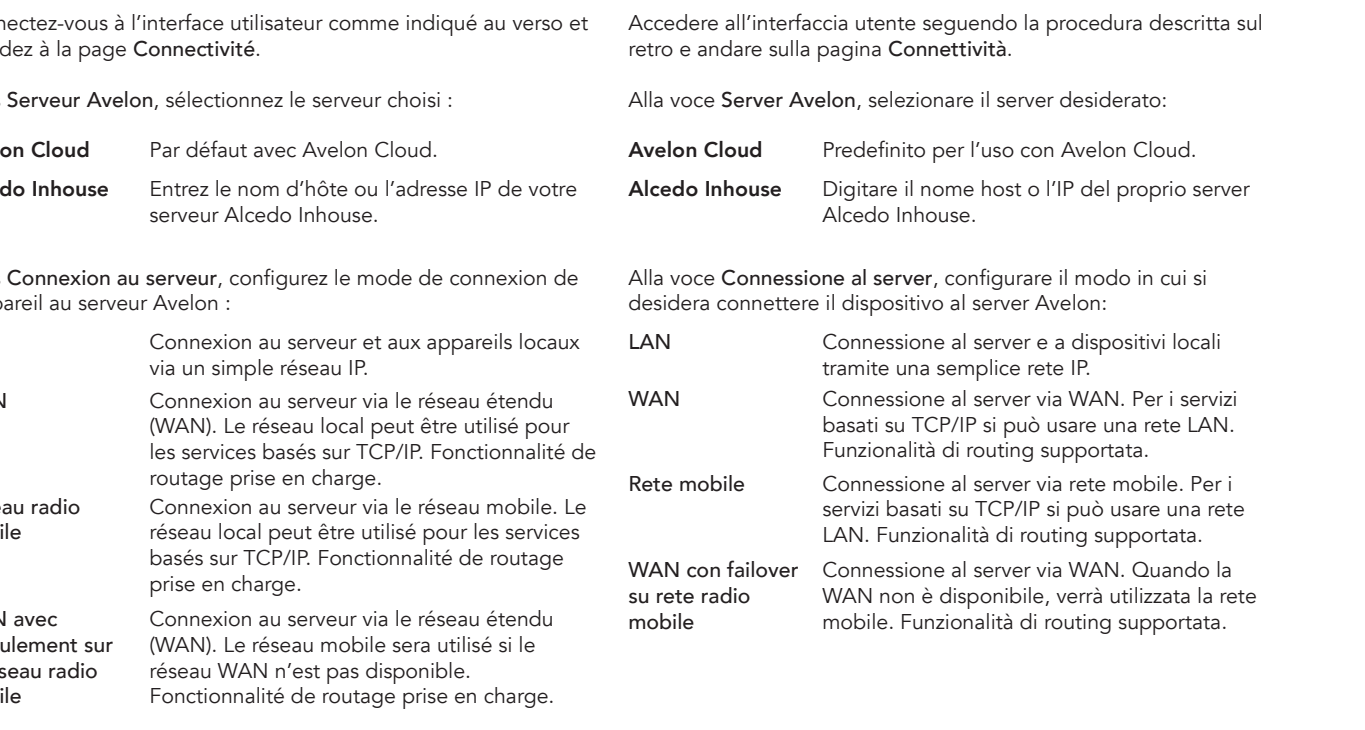

le fonctionnement correct du Beetle

## Beetle T6 Series

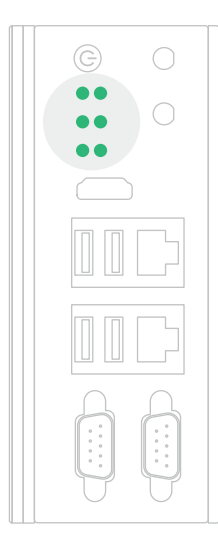

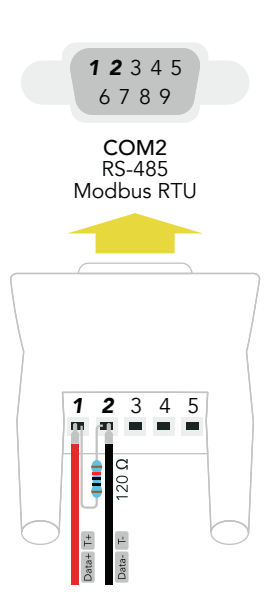